## **AutoCAD Download [Latest] 2022**

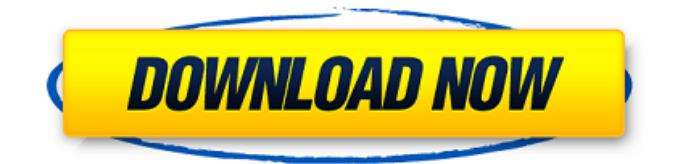

#### **AutoCAD With Product Key Free Download**

Browsing the Web for AutoCAD, you will find a multitude of instructional web pages describing how to use AutoCAD to design 2D or 3D objects. Though these pages are often helpful, you may be wondering: What can I actually do with AutoCAD that isn't in the manual or on the help menu? What functionality is actually available on the main screen? What features and commands are accessible on the ribbon toolbar? Which tools and controls are available in the palettes? How do I access the tool palette? How do I work in 2D or 3D? Which keyboard shortcuts are available? AutoCAD Basics Viewing a 2D Drawing A 2D drawing is shown on the main screen as a single layer, or layer of graphic objects. When you're finished drawing the objects, you can save the drawing to file or display the drawing as a template. An AutoCAD drawing is organized into named layers that contain text, line, arcs, polylines, polygonal surfaces, image, or drawing objects. When you draw objects on the screen, you may be prompted to name the layer. On the main screen you'll see your drawing as a single layer of graphic objects. AutoCAD's default layer names are: Plotting Information: information about the plotting tools. Basic Drawing: any line, arc, text, or drawing objects. Surface Drawing: polyline, polygonal, or 2D or 3D solids objects. The Surface Drawing Layer is an open layer, which means that you can add additional objects or layers to it. You can always change the default layer order, and you can also set a drawing as the Active Layer. An active layer's objects always appear in front of any other objects in a drawing. Because AutoCAD is a 2D drafting application, and all objects you draw are 2D, it is not possible to make a 3D drawing from a 2D drawing. In this section, we will describe the basic functions available in AutoCAD. Pan and Zoom Panning and zooming are tools used to view your drawing at various sizes. The drawing may be displayed on a single screen or across multiple screens. Panning and zooming are controlled by the scroll wheel on your mouse, which is also used for moving the active layer or display area. When you zoom in on an area of the screen, you

#### **AutoCAD Crack With Keygen**

There are also a number of CAD programs which allow editing and manipulation of the native, native AutoCAD XML format, including DGN, VDX, Catia V4, 3DS, USDW, and Grut. Using these options, there is no need to draw or edit the same design or product again and again using different techniques. History Origins AutoCAD was developed by

Bentley Systems, Inc. for use in its manufacturing application. It was originally written for the Autocad system on a SUN Enterprise System. The first version of AutoCAD was released to the public in September 1990 as the successor to the 1020 series CAD program Dymo CAD. With the release of AutoCAD version 2.0, the new version added a new 2D feature, the ability to create editable 2D drawings. AutoCAD was the first CAD program to use the term "2D" to describe the new type of drawing. In 1992, in order to support Windows, the U.S. release of AutoCAD was converted from a DOSonly program to a Windows-only program. AutoCAD was rewritten using Visual Basic. On July 1, 2007, AutoCAD LT for MS Windows was discontinued. This is primarily because of the VBA Application Programming Interface (API) which was used to program AutoCAD is no longer supported. Technical capabilities AutoCAD supports the following technical capabilities: It uses a coordinate system based on the World Geodetic System 1984. The design elements are stored in a Computer Aided Design (CAD) file format. These design elements are stored in the native AutoCAD native file format, rather than a file extension. It uses a native, object-oriented programming language called AutoLISP. It supports simple drawing editing, image editing, parametric modeling, computer-aided design (CAD) operations such as cutting, copying and pasting, and working with groups and named objects. It uses a direct database that stores data on disk rather than relying on an interpreted database for the front-end (e.g., Microsoft Access). AutoCAD files An AutoCAD file is a simple text file. Each object (such as a line, arc, circle, spline, text, image, block, etc.) is identified using a unique four-character code. Each a1d647c40b

## **AutoCAD**

Open the software. Click on Setting Click on Support Click on Add-Ons and get the.dll file for the keygen from there. Double click on the file. A dialog box will appear. Click on OK and install the keygen. Now you can get the license key from Autocad.1. Field of the Invention The present invention relates to an image processing apparatus for converting image data for multiple channels such as red, green, blue and cyan for output as color image data for a single channel such as a print medium. 2. Description of the Prior Art Heretofore, the method of converting image data for multiple channels into image data for a single channel and outputting the image data for a single channel as an image by repeating halftone processing is commonly known as the process of "separation". Generally, the ratio of the weight of the color of the background to the whole color represented by the image data for the multiple channels is normally set to "1:1". According to the above-mentioned method, the resolution of the image represented by the image data for the single channel is limited to the resolution of the image data for the multiple channels. For this reason, when the image represented by the image data for the multiple channels is to be displayed on a display device having lower resolution than the resolution of the image data for the multiple channels, the resolution of the image represented by the image data for the single channel is lowered or it becomes difficult to obtain a high quality image when the image represented by the image data for the single channel is to be displayed on a display device having a resolution of high quality. As an attempt to solve the above-mentioned problem, there is known a technique for converting image data for multiple channels into image data for a single channel with conversion coefficients added thereto in order to obtain the image data for a single channel with higher resolution than the resolution of the image data for the multiple channels. According to the technique, the image data for multiple channels is separated into data of an even number of bits such as an 8-bit, 16-bit or 32-bit data, the data of an even number of bits is divided into two data sets of an odd and even number of bits respectively, and the conversion coefficients are added to each of the two data sets of an odd number of bits and the conversion coefficients are subtracted from each of the two data sets of an even number of bits in the image data for a single channel

### **What's New In?**

Learn how to: Import Feedback from PDFs Import Feedback from Prints Customize your feedback styles Write and Save Notes Edit and Close Notes Add Graphics with Markups and Layers Add Graphics with Smart Markups Embed Graphics in a BMP Create a PNG Graphic from a Drawing Add Graphic Markups and Edits to a Drawing Embed Geometries in a PNG Graphic Add a Static Picture Markup Share/Export Markups to Your Favorites Add Markups to Your Favorites Adding Markups to a Drawing Remove Markups from a Drawing Save a Custom Group of Markups as a Template Edit Markups and Renderings Add and Edit Advanced Graphic Markups Add Edit Marks for Markup to a Drawing Edit Edit Marks for Markup Change Edit Marks for Markup Edit Routing Marks for Markup Edit Routing Marks for Markup Edit Routing Marks for Markup Edit Routing Marks for Markup Edit Routing Marks for Markup Add Manually Placed Markups Create a Custom Markup Change Markup Type Change Markup Colors Change Markup Text Rotate Markup Text Change Markup Position Align Markup Text Change Markup Position Align Markup Text Adjust Markup Text Change Markup Size Change Markup Size Adjust Markup Size Change Markup Size Adjust Markup Size Adjust Markup Size Adjust Markup Size Edit Markup Size Rename

Markup Delete Markup New Features in AutoCAD LT 2020 Learn how to: Add Comments to a Drawing Add Comments to a Drawing Add

# **System Requirements:**

Troubleshooting information Install-Windows+CUDA-7.5-and-CUDNN-7.2-On-Centos-6.0 Dedicated server or workstation is recommended to run this demo. Turn off the internet and do not let the system to change the IP address or DNS while running. For Windows users: Download and Install Devito package. For Ubuntu, Debian, and Linux Mint users: Download and Install devito package. Before installation of devito package, you need to make